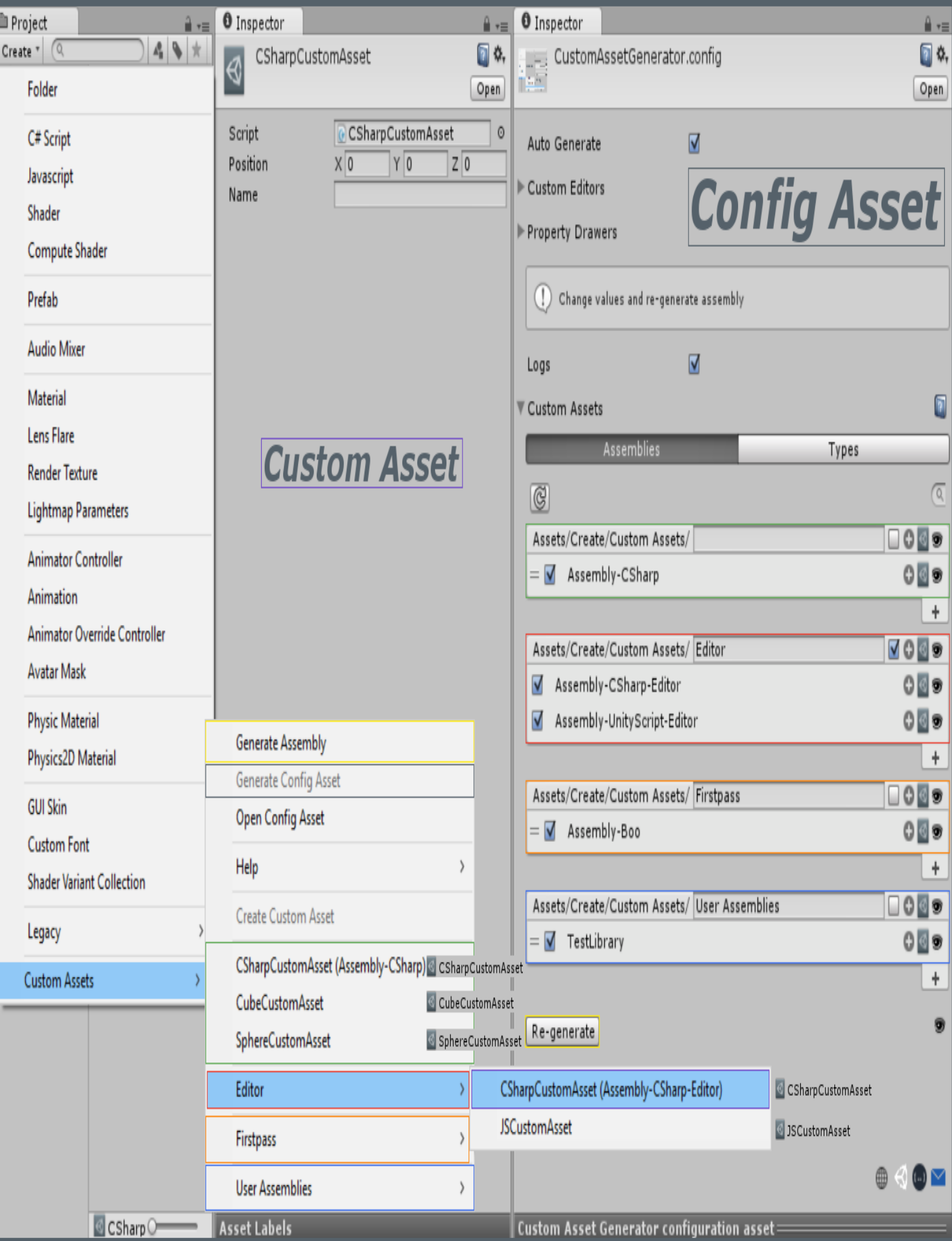

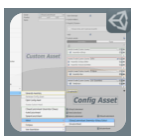

# CUSTOM ASSET GENERATOR

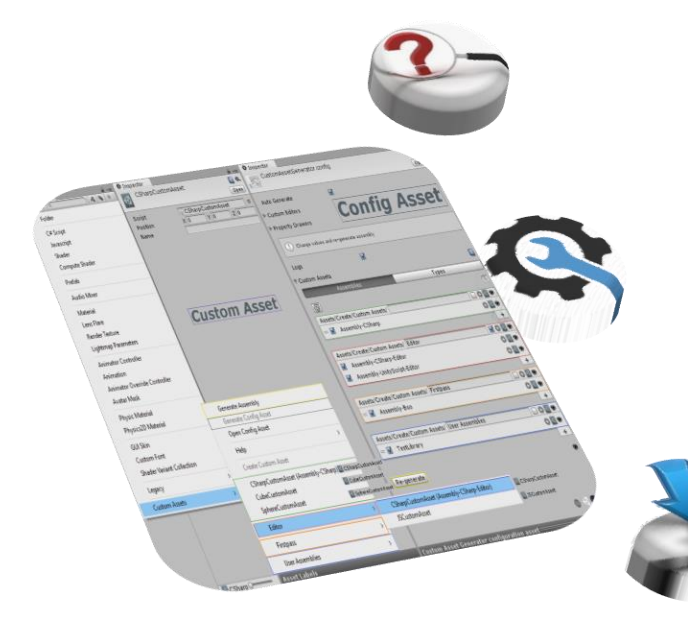

[Unity](https://unity3d.com/) gives you an option to store serializable data container classes into custom asset files. But you have to always write extra code for any of your classes that inherit *[ScriptableObject](http://docs.unity3d.com/Manual/class-ScriptableObject.html)* to generate custom asset of that class. This tool solves this problem.

Impor[t CustomAssetGenerator.dll](https://sametkurumahmut.github.io/CustomAssetGenerator/data/raws/CustomAssetGenerator.dll) and go to "Assets/Create/Custom Assets/Generate Config Asset" main menu path to generate configuration asset.

Change values at configuration asset and re-generate *CustomAssets* assembly by re-generate button or "Assets/Create/Custom Assets/Generate Assembly" main menu path.

> [CustomAssetGenerator.dll](https://sametkurumahmut.github.io/CustomAssetGenerator/data/raws/CustomAssetGenerator.dll) Ö,

or

 $\bigcirc$ [CustomAssetGenerator.unitypackage](https://sametkurumahmut.github.io/CustomAssetGenerator/data/raws/CustomAssetGenerator.unitypackage)

Go to [Website.](https://sametkurumahmut.github.io/CustomAssetGenerator/)

Support [Website.](http://u3d.as/jsc)

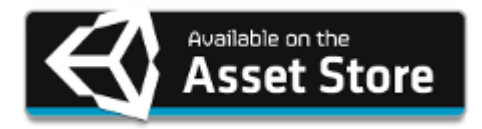

## **Custom Asset Generator**

by *[Samet Kurumahmut](https://github.com/sametkurumahmut)*

# **VERSION HISTORY**

# Version 1.3.3 Apr 28, 2017

#### *Features*

- Added "Check for Updates" menu item to check new version updates.
- Added custom *About Window* instead of displaying basic dialog panel.
- Added "Help/" section to main menu item path.
- Expandable foldouts when clicked on their labels.
- Added link cursor for links.
- Added link for publisher page.
- Added embedded resources for hard-coded values.

#### *Improvements*

• Optimized GUI performance.

#### *Changes*

- Opening file and folder panels at selected directory instead of "Assets".
- Opening *Custom Asset Generator Asset Store* page inside *Unity Editor*.

#### *Fixes*

Fixed the problem of not showing Mail icon.

# Version 1.3.2 Sep 29, 2016

#### *Features*

- Added *ScriptableObject* property drawer.
- Added refresh button to reload lists.

Hot-key: "F5" veya "Ctrl +  $R$ "

- Added "Help/" generic menu to context menu of the *configuration asset* icon.
- Added reference link buttons.

#### *Changes*

- Refreshing only current lists(*Assemblies* or *Types*) instead of all lists, when detected any related change.
- Opening file and folder panels at selected directory instead of "Assets", while using "Create Custom Asset" buttons.
- Sorting assembly and type lists by name, while creating the *configuration asset*.
- Pinging *CustomAssets* assembly, when it is generated through *configuration asset*.

## *Fixes*

- *Fixed:* Processing abstract *ScriptableObject* types.
- *Fixed:* Throwing *ReflectionTypeLoadException*, while calling *Assembly::GetTypes()* method.
- *Fixed:* Duplicating issues, when both type *reorderable list* and script changes.
- *Fixed:* Not removing type, which is deleted from script, from the type lists.
- *Fixed:* Throwing *XMLException*, while dragging a non-XML file during version update.

# Version 1.3.1 Sep 18, 2016

#### *Features*

- Added "Create Custom Asset" menu item for selected *custom asset* scripts.
- Create custom assets through *configuration asset*.
- Added "Ping all Custom Assets" button to *configuration asset*.
- Added buttons to create custom assets, ping them, and ping *custom asset* scripts to the header of the *reorderable lists*.
- Added search bar.

Jump to the search bar: " $Ctrl + F$ " hot-key on *Windows* / "Command + F" hot-key on *OS X*.

Close the search bar: "Esc" hot-key.

Added version updater for next versions.

#### *Changes*

Sorting type lists by *assembly qualified name* when they have same *full name*.

## *Fixes*

- *Fixed:* Duplicate issues when script changes after assembly *reorderable list* changes.
- *Fixed:* Undo issues after sorting alphabetically a list.
- *Fixed:* Not re-sorting while adding item to alphabetically sorted list.
- *Fixed:* Disabling auto generate when *Unity* re-instantiates the configuration object instance.

# $Version 1.3.0$  Sep 6, 2016

#### *Features*

- Menu items can be created according to the types grouped from different assemblies.
- *Custom Asset Generator* tries to add the new assembly to *"Unity Assemblies"*, *"User Assemblies"*, and *"Newly Added"* list in order. On the other hand, it tries to add the new type to *"Unity Types"*, *"User Types"*, and *"Newly Added"* in order.
- Changing assemblies/types tool-bar tabs can be achieved by using the same keys with *Google Chrome* tab shortcuts.

*Jump to the next tab:* "Ctrl + Tab" or "Ctrl + PgDn" hot-key on *Windows* / "Command + Option + Right Arrow" hot-key on *OS X*.

*Jump to the previous tab:* "Ctrl + Shift + Tab" or "Ctrl + PgUp" hot-key on *Windows* / "Command + Option + Left Arrow" hot-key on *OS X*.

- Added ping buttons for all assemblies and types. *Show In Explorer*/*Reveal In Finder* with *Alt/Option* key.
- Added *type* and *className* overloads to *CreateAsset()* and *CreateAssetAtPath()* methods for public API *CustomAssetGenerator.Utils.ScriptableObjectUtil* type.
- Added *context* Object for log messages.

#### *Changes*

- When any *custom asset* couldn't found, printing warning log messages instead of error.
- Added space between lists at *configuration asset*.

#### *Fixes*

- *Fixed:* Processing nested *ScriptableObject* types.
- *Fixed:* Re-generating when already added script has changed.
- *Fixed:* "Cleaning up leaked objects in scene" warning on *configuration asset*.

# Version 1.2.0 Apr 21, 2016

#### *Features*

- Added *"Open Config Asset"* menu item.
- Added an icon to differentiate active *configuration asset* from passive ones.
- Added contact links to the *configuration asset*.

#### *Changes*

- *Custom asset* generation methods in *ScriptableObjectUtil* returns newly generated *custom asset* instead of void.
- Importing generated *CustomAssets* assembly using *AssetDatabase.ImportAsset()* instead of *AssetDatabase.Refresh()*.

## *Fixes*

- Will not delete previous *CustomAssets* if an error occurs while generating a new assembly.
- *Fixed: Unauthorized access exception* issue while removing previous *CustomAssets* assembly.

# $Version 1.1.0$  Sep 21, 2016

#### *Features*

 *Custom Asset Generator* location is truly independent anymore. Previously, *Custom Asset Generator* files must be located at "CustomAssetGenerator/Editor/". But you' re now free to put it anywhere. Nevertheless, locating under "CustomAssetGenerator/Editor/" path is a good way to differentiate *Custom Asset Generator* files from your files.

#### *Changes*

• Generate button text now can present "Generate" or "Re-generate" by looking *CustomAssets* assembly location that's in same directory with *CustomAssetGenerator* assembly. Previously, it was only fixed "Re-generate".

#### *Fixes*

- Configuration asset would create empty a *ReorderableList* when user had no *Unity* or *User* assembly.
- *ScriptableObjectUtil.CreateAssetAtPath()* method would create custom assets at fixed path. Now, it creates them at given path.

## $Version 1.0.0$  Sep 7, 2015

#### *Features*

- Generating custom assets of any of your classes that inherit *ScriptableObject* without extra coding.
- Creating generic menu by re-orderable list
- Sort alphabetically
- Auto generate
- Enabling/Disabling logs